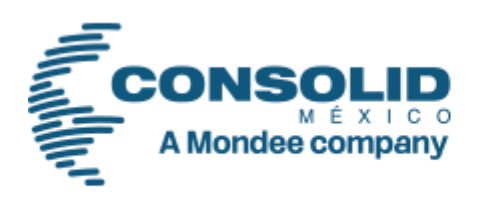

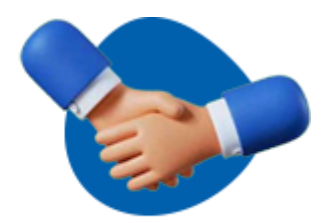

**CDMX** 12 de febrero 2024

# **CIRCULAR 016**

### **PROCESO CARGA DE COMPLEMENTO DE PAGO EN SIPAC**

#### **Estimados Colegas:**

Le recordamos el proceso para cargar los complementos de pago en la plataforma SIPAC.

Al elaborar los Complementos de Pago tome en cuenta lo siguiente.

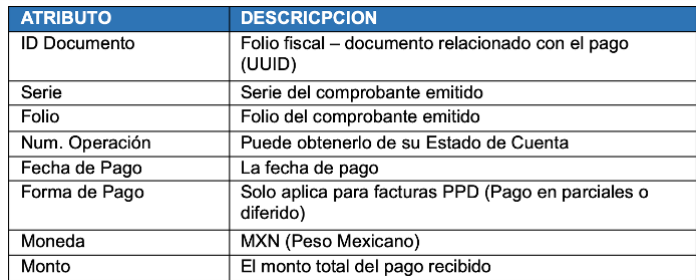

Realice los siguientes pasos para la carga en SIPAC.

- Clic en Agencia > Subir complemento de pago > Insertar >Seleccione la(s), factura(s) relacionadas > Ingrese el XML y PDF > Guardar.
- El sistema validará el complemento.

#### Consideraciones.

Si al término del mes tiene facturas pagadas sin un complemento relacionado, no podrá subir una siguiente factura de comisiones para pago.

- Si factura con forma de pago 99 (PPD) y presenta un adeudo con el el Departamento de Cuentas por Cobrar, su factura será rechazada.
- Si liquida el adeudo dentro del mes podrá subir a SIPAC el mismo CFDI.
- Si liquida el adeudo en mes diferente a la emisión del CFDI deberá generar uno nuevo.
- Sera aceptable aplicar un CFDI a su adeudo siempre y cuando facture con forma de pago 17 y el saldo deudor sea igual y/o mayor al del CFDI.

En caso de tener alguna duda por favor contacte a Departamento de Cuentas por pagar.

Agradecemos su atención y difusión con su equipo de trabajo.

Les envío un afectuoso saludo.

**Atentamente** 

#### **Lic. Judith Guerra**

Directora General Consolid México

**A TUS VENTAS** 

Con visitas guiadas, excursiones en todo el mundo. Desde nuestra plataforma.

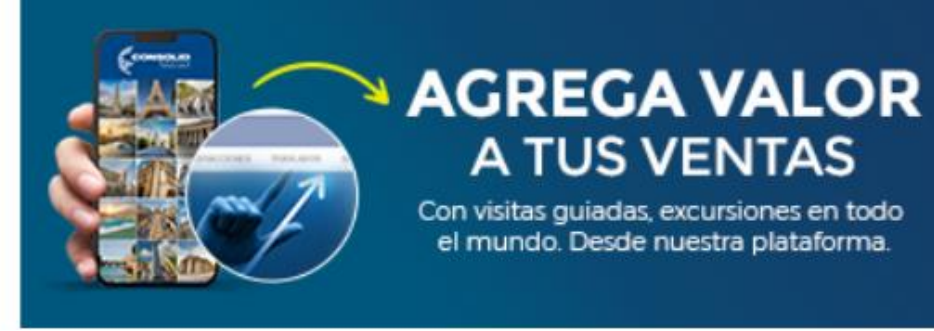

## El futuro de los viajes es hoy. **CONTACTO**

Cuentas por Pagar: 55 5980 2510 • Menú 4 • Opción 2

cuentasporpagar@consolid.com.mx

www.consolid.com.mx

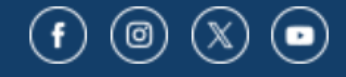

civitatis